# **Your Virtual Learning Environment**

Blackboard is a web-based course management system and your virtual learning environment while enrolled in Syracuse University Online. Blackboard is designed to allow students and faculty to participate in courses delivered online using online materials and activities.

### **Inside Blackboard you will find:**

- Your courses & course materials
- Announcements
- Discussion boards and threaded discussions
- Online quizzes or exams, and more
- Live Session within Zoom or Blackboard Collaborate

### **Logging into Backboard:**

You will need to know your SU NetID and password to access your course(s) in **Blackboard**. There, you will use the course link in the My Courses box to access a course in which you are enrolled.

If you do not know your NetID and Password, visit the [Information and Technology Services website](https://selfserv.syr.edu/selfserv/) or call 315-443-2677.

# **Asynchronous Course Content and Live Sessions**

While you are joining an online program, we very much want you to feel part of Syracuse University's community. To help do this, we have live session components in many of our classes which allows you to join with your instructor and classmates in a virtual classroom.

# **Many of Syracuse University's online courses have two components to complete your weekly coursework:**

**1. Asynchronous Course Content:** Your instructor will assign coursework that is required to complete PRIOR to your live session meeting time. This coursework could include:

- Videos
	- Readings
- Assignments
- **Projects**

**2. Live Sessions:** Once per week at a designated time, your class will meet in a virtual classroom using Zoom or Blackboard Collaborate. This session, sometimes referred to as a sync or synchronous session will place you in a live virtual classroom where you will interact with your instructor and fellow classmates. Many instructors will use these live sessions to review and expand on the course content you completed PRIOR to your live session.

### **Check your Technology**

### **General Requirements**

**Telephone:** Compatible with cell phone or landline

**Telephone headset with microphone:** Any type compatible with the phone/system you will be using

**Webcam:** Either internal or external

**Software**: Microsoft Office (The Microsoft Office Suite can be accessed at no cost to you while you are an active student at Syracuse University - see instructions below)

**Hardware:** Computer (see specific recommendations below), and access to a printer and scanner

**NOTE:** Please do not rely ONLY on a tablet, including an iPad, or a smartphone. Not all features will work on tablets/mobile devices. You will need access to a full computer to be able to do everything in your class.

#### **PC & Mac Users**

Your computer must meet the following minimum hardware requirements:

- Minimum of 2 GB available disk space
- Dual-core processor: 2.0 GHz
- $\bullet$  RAM: 2 GB+
- Internet connection: (Minimum download speed: 5 Mbps / Minimum upload speed: 3 Mbps)

Note: If you are not sure of your connection speed, please go to www.speedtest.net to test your connection.

#### **Software and Tools**

All Syracuse University online students will have access to and be required to use Microsoft Office Suite (version 2007 or later) throughout their time in the online program.

#### **How do I access the online Microsoft Office suite?**

You can find all Office 365 services available using your by using your @syr.edu email address and NetID password at the [portal page.](https://login.microsoftonline.com/common/oauth2/authorize?client_id=00000006-0000-0ff1-ce00-000000000000&response_mode=form_post&response_type=code+id_token&scope=openid+profile&state=OpenIdConnect.AuthenticationProperties%3dO0JwdVgc-AA16nalmQiywCZR4Y1I5Nnzh2A2Ir6kcYqYzeW-rfWlUXJ2TK89CokvFULXJg3tVubYqz51NMY2exs1SxK1TLBr0nUGe4ruoAl1xrab8rSl9dEB_nX_Qdb2sDs4u8K-prh8imhc4nrLPMHBGPhuKIGJwjWlRjdOgIo&nonce=636861143904528940.MWQ3MDQ2MmItN2E3NS00MTljLTlkNzctMjU4ZmZmYzE2MzdkY2RmZTM5NjItMWFlOC00OTQwLTk0NWYtZTU5NmJiNWI4OGMy&redirect_uri=https%3a%2f%2fportal.office.com%2flanding&ui_locales=en-US&mkt=en-US&client-request-id=605d8115-2470-45cb-aac9-b9c307a58049&sso_reload=true)

Go t[o https://portal.](https://portal/)office.com and type in your **@syr.edu email address. Use your NetID password that is used for all other Syracuse University services.** Click (or tap) on the Office 365 app launcher icon to see the menu of Office 365 web apps and services that are available to you. You can click on the app launcher icon while in any Office 365 web app to easily switch between applications.

### **To download Microsoft Office, go to:** [Office 365 ProPlus](https://answers.syr.edu/display/ITHELP/Office+365+ProPlus) **or at the** [Syracuse University Bookstore](https://bookweb.syr.edu/)

#### **Other required software**

\*Individual instructors/programs may have additional requirements for specific classes. Be sure to check your course syllabus and discuss technology needs with your instructor as early in the class as possible.

### **The Blackboard App**

The Blackboard app gives you the information you want, the updates you need, and the personalization you require while on the go. The Blackboard app puts your Syracuse classes directly in your hands, so you can stay connected with your educational journey anytime, anywhere.

# To access your Syracuse University courses via the Blackboard Mobile App:

1. Install and launch the Blackboard App

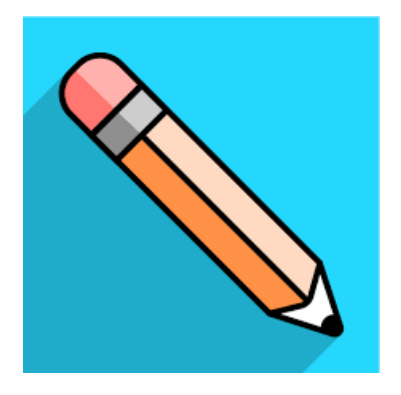

**2.** Select 'Syracuse University Courses'

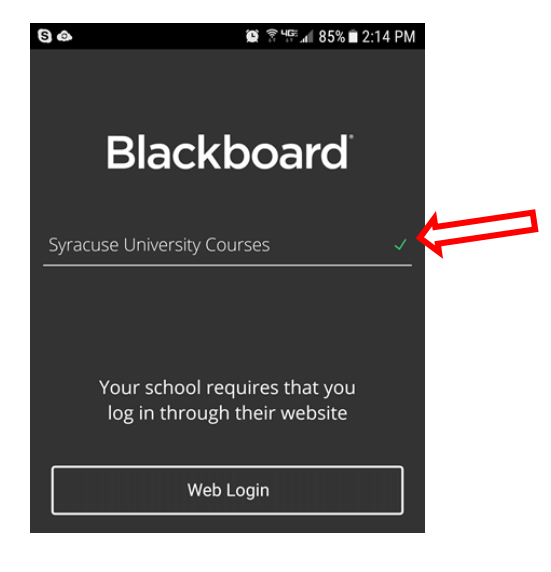

3. Click Web Login

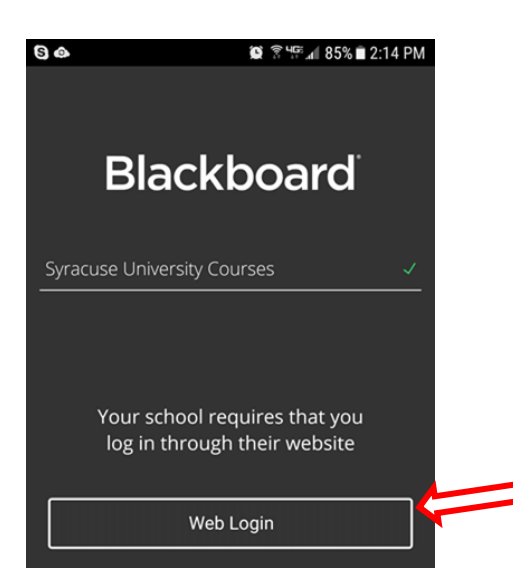

4. You will be taken to the Syracuse University Blackboard login page

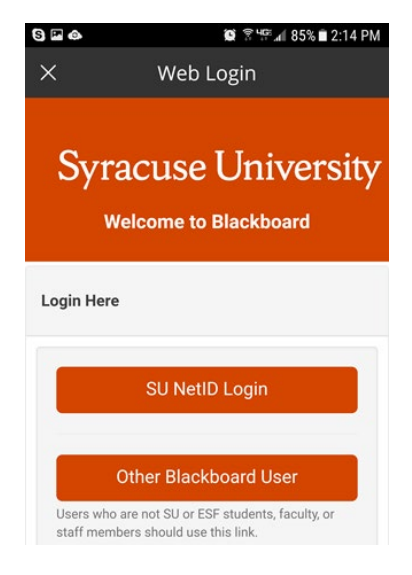

5. Select **SU NetID Login**

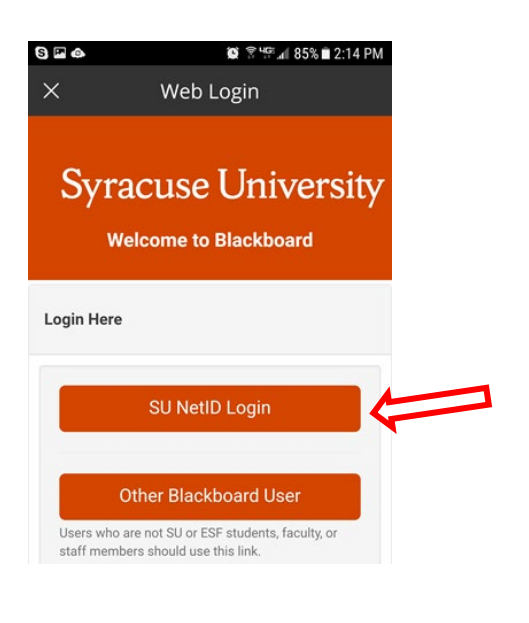

6. Type in your **NetID** and **Password**

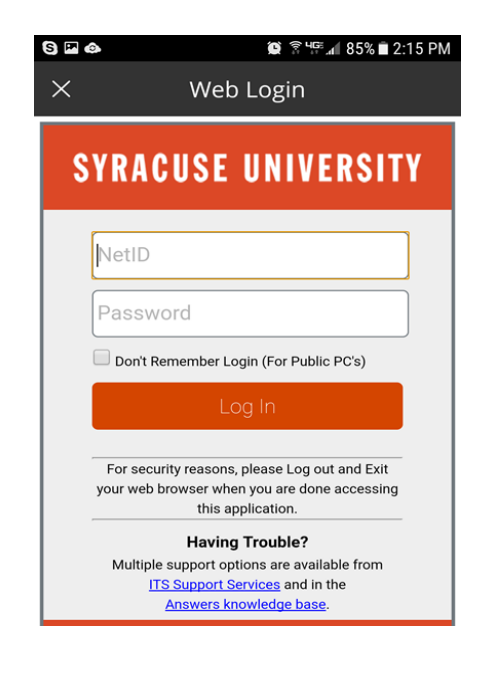

7. The home screen is the **Activity Stream** that represents a "smart view" of prioritized events and actions and pushes content to the student

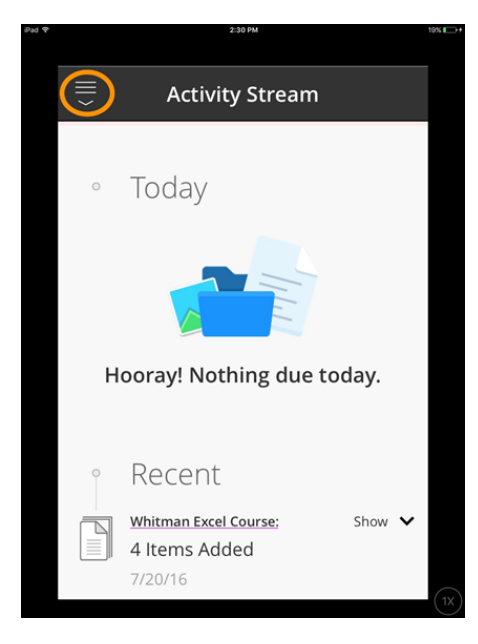

8. Top left icon to navigate and access Organizations (iOS only), Courses, Grades, and Due Dates

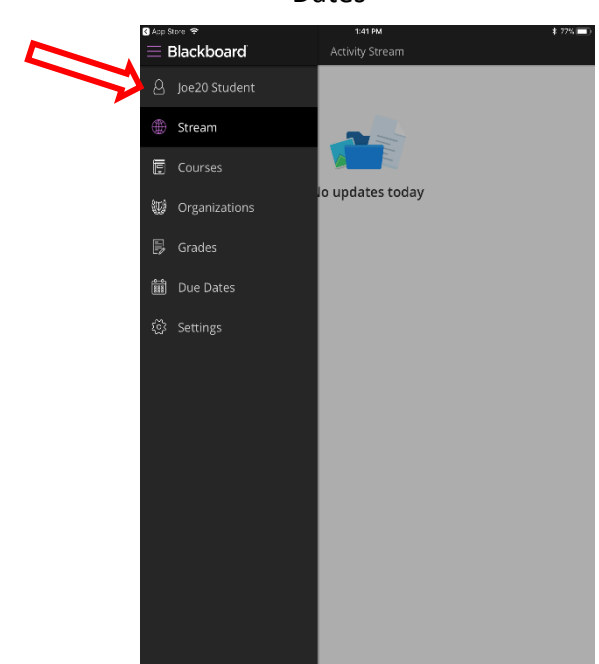